## Testaussuunnitelma

Karstula

Helsinki 20.4.2007 Ohjelmistotuotantoprojekti HELSINGIN YLIOPISTO Tietojenkäsittelytieteen laitos

## Kurssi

581260 Ohjelmistotuotantoprojekti (6 ov)

## Projektiryhmä

Juha-Pekka Juutilainen Hannu Kukko Antto Mäkinen Antti Rajasärkkä Ari Raunio Mika Tantarimäki

#### Asiakas

Eija Mäntyharju

## Johtoryhmä

Juha Taina Kimmo Simola

## Kotisivu

http://www.cs.helsinki.fi/group/karstula

### Versiohistoria

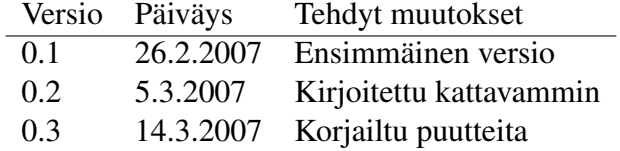

# Sisältö

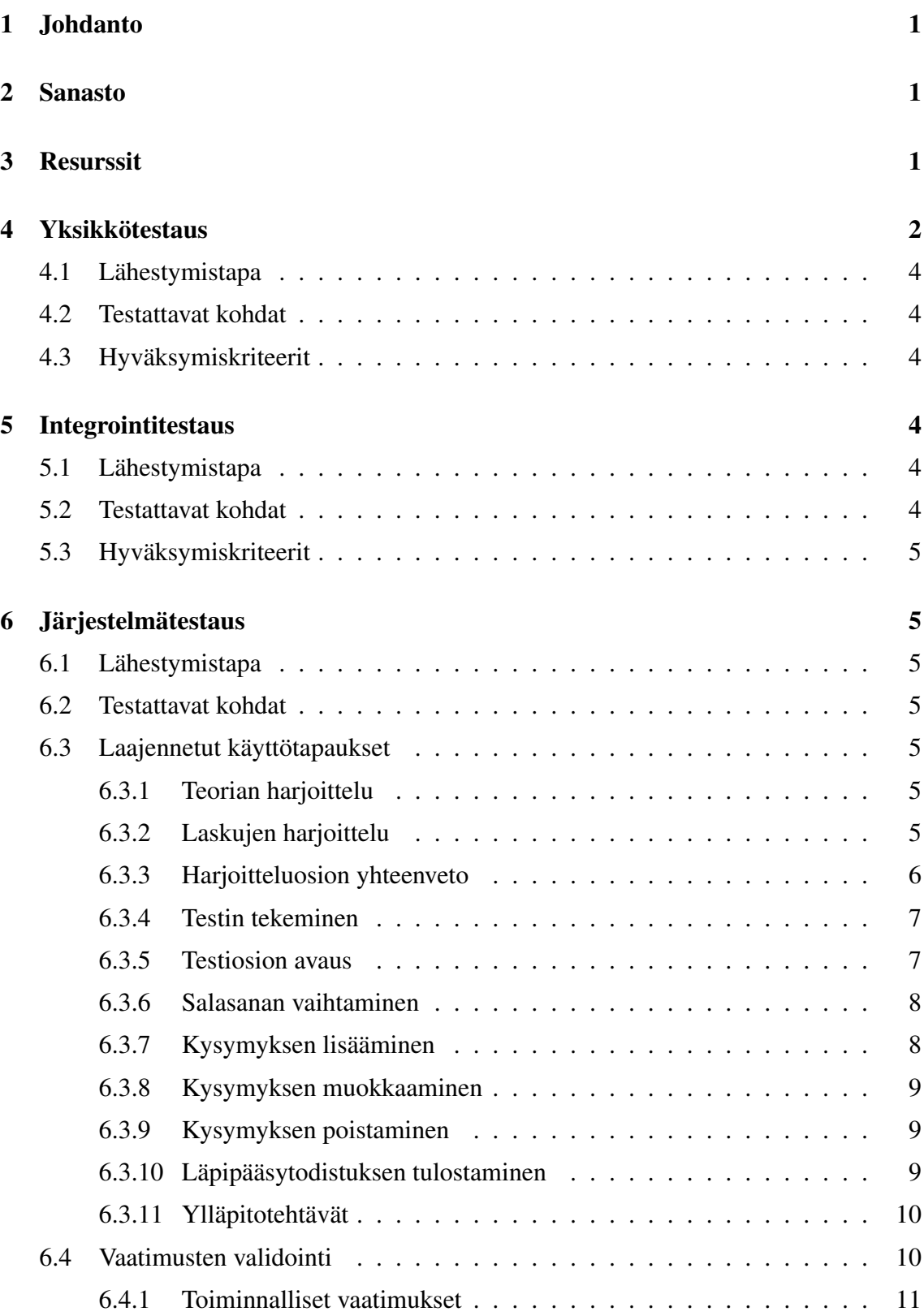

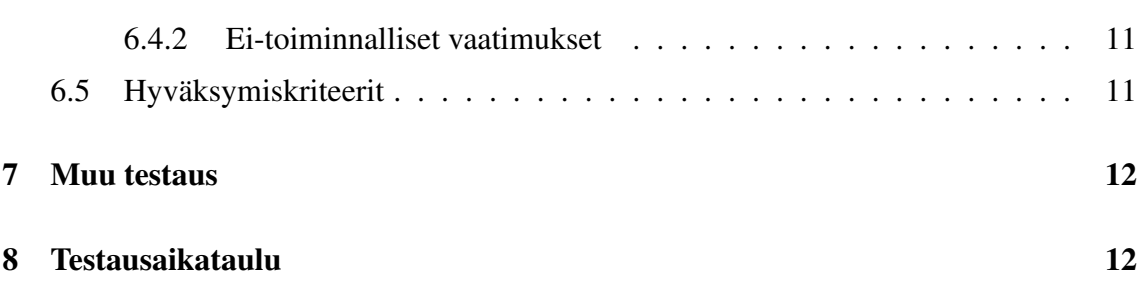

## 1 Johdanto

Tämä on Karstula-ohjelmistotuotantoprojektin testaussuunnitelma. Projektin tarkoituksena on kehittää Karstulan evankeliselle kansanopistolle ohjelma, jolla voidaan harjoitella lääkelaskuja ja suorittaa lääkelaskutestejä.

Testaus tehdään kolmessa eri vaiheessa: yksikkötestaus, integrointitestaus ja järjestelmätestaus. Yksikkötestaus keskittyy luokkien sisäiseen toimintaan. Integrointitestaus keskittyy luokkien ja komponenttien rajapintoihin. Järjestelmätestauksessa järjestelmää testataan kokonaisuutena.

## 2 Sanasto

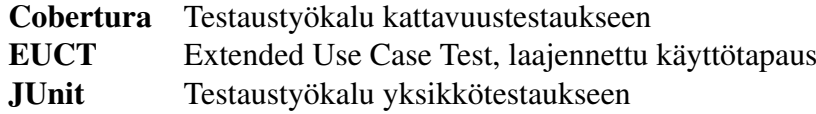

## 3 Resurssit

Testaus toteutetaan JUnit-työkalun avulla. Kattavuustestaus tehdään Cobertura-työkalulla. Testitapaukset tehdään lähdekoodihakemiston kanssa rakenteeltaan samanlaiseen, mutta rinnakkaiseen hakemistoon. Tiedoston src/karstula/gui/Main.java testaus tulisi siten tiedostoon test/karstula/gui/TestMain.java.

Testit suoritetaan juurihakemistossa komennolla ant test, joka kääntää ohjelmaan Coberturan kattavuusinstrumentoinnin ja ajaa JUnit testit. JUnit-testiraportti tulee tiedostoon test/reports/junit-html/index.html ja Coberturan kattavuusraportti tiedostoon test/reports/coverage-html/index.html. Niitä voi selata internetselaimella.

Eri testausvaiheiden hyväksymiskriteerit testataan laitoksen koneilla sekä Windows- että Linux-ympäristössä.

Yksikkötestit kirjoittaa koodin tekijä. Toteutuksessa käytetään oletettavasti samaa työnjakoa kuin oli suunnitteluvaiheessa, joten yksikkötestaus jaetaan seuraavasti: Antti+Hannu käyttöliittymä, Ari+Juha-Pekka logiikka, Antto+Mika tietokanta.

Integrointitestaus tehdään kahdessa osassa. Käyttöliittymän ja logiikan integroinnin testaavat Antti+Hannu+Ari, logiikan ja tietokannan integroinnin testaavat Juha-Pekka+Antto+Mika.

Järjestelmätestaus jää kaikkien tehtäväksi.

```
package karstula.gui;
import junit.framework.*;
public class TestMain extends TestCase {
    public void testSomething() {
        Main.myMethod();
    }
    public void testElse() {
        assertTrue( false );
    }
}
```

```
Kuva 1: Esimerkki JUnit-yksikkötestistä
```
## 4 Yksikkötestaus

Yksikkötestauksessa testataan järjestelmän pienimmät osat, eli luokat. Yksikkötestauksen tarkoitus on varmistaa, että luokat toimivat ja käyttäytyvät toivotulla tavalla.

Kuvassa 1 on esimerkki yksikkötestistä. Tiedoston ja luokan nimeen tulee etuliite Test. Testiluokat perivät JUnit-paketin luokasta TestCase, joka tarjoaa useita eri assert-metodeja. Testit kirjoitetaan test-alkuisiin metodeihin. JUnit käyttää Javan reflection-tekniikkaa (JVM palauttaa tietoa olioista ja niiden metodeista) etsimään test-alkuisia metodeja ja suorittaa ne.

Kuvassa 2 on esimerkki JUnit-työkalun tulosteesta. JUnit käsittelee kahdenlaisia virheitä. *Failure* tarkoittaa tilannetta, jossa jokin assert-metodi on heittänyt poikkeuksen. *Error* tarkoittaa tilannetta, jossa poikkeus on heitetty jostain muualta.

Kattavuustestaus tehdään Cobertura-työkalulla. Cobertura mittaa kattavuuden lisäämällä laskureita sopiviin kohtiin ohjelmakoodissa. Cobertura ei vaadi ohjelman uudelleenkääntämistä, vaan instrumentointi lisätään suoraan tavukoodiin. Kuvassa 3 on esimerkki Coberturan tuottamasta kattavuusraportista. Vasemmanpuoleinen numerosarake koostuu rivinumeroista, jotka on merkattu vihreällä jos rivi on instrumentoitu. Oikeanpuoleinen sarake näytää rivin suorituskerrat. Rivi on punainen jos sitä ei ole suoritettu kertaakaan, muuten vihreä.

Lausekattavuus (line coverage) tarkoittaa suoritettujen lauseiden määrää suhteessa instrumentoituihin lauseisiin. Coberturan haaraumakattavuus (branch coverage) tarkoittaa ilmeisesti vain ehtoon saapumisten lukumäärää, dokumentaatio ei täsmennä tätä.

| <b>Home</b><br>Packages<br>karstula.qui | Unit Test Results<br>Designed for use with JUnit and Ant. |               |                |                                                                                                    |         |  |  |  |  |
|-----------------------------------------|-----------------------------------------------------------|---------------|----------------|----------------------------------------------------------------------------------------------------|---------|--|--|--|--|
|                                         | <b>All Tests</b>                                          |               |                |                                                                                                    |         |  |  |  |  |
|                                         | <b>Class</b>                                              | <b>Name</b>   | <b>Status</b>  | <b>Type</b>                                                                                           | Time(s) |  |  |  |  |
| Classes                                 | TestMain                                                  | testSomething | Success        |                                                                                                    | 0.026   |  |  |  |  |
| TestMain                                | <b>TestMain</b>                                           | testElse      | <b>Failure</b> | N/A<br>junit.framework.AssertionFailedError<br>at<br>karstula.gui.TestMain.testElse(TestMain.java:11) | 0.099   |  |  |  |  |
|                                         |                                                           |               |                |                                                                                                    |         |  |  |  |  |

Kuva 2: Esimerkki JUnit-työkalun testaustuloksesta

| Packages       |                                             |                                                  | Coverage Report - karstula.gui.Main                                                                                             |      |                        |  |
|----------------|---------------------------------------------|--------------------------------------------------|----------------------------------------------------------------------------------------------------|------|------------------------|--|
|                | <b>Classes in this File</b>                 |                                                  | <b>Line Coverage</b>                                                                                                    |      | <b>Branch Coverage</b> |  |
| karstula.qui   | Main                                        |                                                  | 3/7<br>43%                                                                                                    | 100% | 1/1                    |  |
|                | 1<br>2                                      | package karstula.gui;<br>3 0 public class Main { |                                                                                                    |      |                        |  |
| karstula.gui   | 4<br>5<br>1<br>6<br>-1<br>7<br>$\mathbf{0}$ | $int x = 0$ ;<br>if $(x == 1)$<br>$x = 0$ :      | public static void myMethod() {                                                                                                 |      |                        |  |
| <b>Classes</b> | $\mathbf{1}$<br>8<br>9                      | ł                                                |                                                                                                    |      |                        |  |
| Main (43%)     | 10<br>$11$ 0<br>$12$ 0<br>13<br>D.          | $\rightarrow$                                    | public static void main(String[] args){<br>System.out.println("Hello");<br>Report generated by Cobertura 1.8 on 3/5/07 1:25 AM. |      |                        |  |
|                |                                             |                                                  |                                                                                                    |      |                        |  |

Kuva 3: Esimerkki Coberturan kattavuusraportista

## 4.1 Lähestymistapa

Luokan metodit testataan tyypillisillä sallituilla syötteillä. Metodeista testataan myös ekvivalenssiluokat, eli parametrien eri loogiset arvojoukot. Parametrien arvot rajojen ympärillä ja null-arvot testataan. Lisäksi metodien käyttäytyminen virheellisillä syötteillä testataan.

## 4.2 Testattavat kohdat

Luokkien kaikki julkiset metodit testataan. Triviaalit metodit, joissa mikään ei voi mennä vikaan, ei tarvitse erikseen testata. Tällaisia ovat esimerkiksi set- ja get- metodit tai muut toiminnaltaan ilmeiset metodit.

## 4.3 Hyväksymiskriteerit

Yksikkötestaus on riittävä, kun luokkien kaikki toiminnot on testattu, määritellyt poikkeukset on testattu ja lausekattavuus ylittää 90%. Käyttöliittymää ei ehkä ole mahdollista testata näin kattavasti yksikkötestein.

## 5 Integrointitestaus

Integrointitestauksessa testataan osajärjestelmien väliset rajapinnat. Tarkoitus on testata osajärjestelmien yhteistoiminta ja varmistaa, että rajapinnat on toteutettu oikein ja että niitä käytetään oikein.

## 5.1 Lähestymistapa

Integrointitestaus tehdään alhaalta ylös. Kun kaksi osajärjestelmää on hyväksytysti yksikkötestattu, niiden välillä voidaan suorittaa integrointitestaus. Testitapaukset luodaan suunnitteludokumentin rajapintakuvausten perusteella ja kirjoitetaan samaan tapaan kuin yksikkötestit. Ensin testataan Tietokannan ja Logiikan integrointi. Sitten testataan Logiikan ja Käyttöliittymän integrointi.

## 5.2 Testattavat kohdat

Kaikki osajärjestelmien väliset rajapinnat testataan. Jokaiselta osajärjestelmältä selvitetään tarjotut ja vaaditut rajapinnat, jotka sitten testataan kuten metodit yksikkötesteissä. Rajapintojen parametrien arvoalueet selvitetään ja testataan ne.

## 5.3 Hyväksymiskriteerit

Integrointitestaus on riittävä, kun kaikki osajärjestelmien rajapinnat on testattu.

## 6 Järjestelmätestaus

Järjestelmätestauksessa järjestelmää testataan kokonaisuutena. Tarkoitus on testata järjestelmän toiminta sekä vaatimusdokumentin vaatimusten täyttyminen.

## 6.1 Lähestymistapa

Järjestelmä testataan käyttöliittymän kautta.

## 6.2 Testattavat kohdat

Järjestelmä testataan vaatimusdokumentin käyttötapauksia vastaavilla laajennetuilla käyttötapauksilla (Extended Use Case Test). Laajennetun käyttötapauksen tarkoitus on muuttaa tavallinen käyttötapaus sellaiseen muotoon, joka voidaan helposti testata.

## 6.3 Laajennetut käyttötapaukset

Tässä luvussa luetellaan vaatimusdokumenttia vastaavat laajennetut käyttötapaukset. Laajennettujen käyttötapausten tarkoitus on muokata vaatimusdokumentin käyttötapaukset sellaiseen muotoon, jossa ne on mahdollista testata järjestelmällisesti. Niissä määritellään muuttujien arvoalueet, syötteiden ja tulosten suhteet ja muut vastaavat oleelliset parametrit.

#### 6.3.1 Teorian harjoittelu

Sidosryhmä: Ohjelman käyttäjä.

Kuvaus: Käyttäjä pääsee lukemaan teoriadokumentteja painamalla jonkin laskutyypin Teoria-painiketta.

Alkutila: Ohjelma on päävalikossa.

#### Skenaariot:

Syöte: Käyttäjä painaa yhtä Teoria-painikkeista. Tulos: Laskutyypin teoriamateriaali näkyy kuvaruudulla.

#### 6.3.2 Laskujen harjoittelu

Sidosryhmä: Ohjelman käyttäjä.

Kuvaus: Käyttäjä harjoittelee laskuja kirjoittamalla vastauksen vastauskenttään ja painamalla Vastaa-painiketta.

Alkutila: Ohjelma on harjoitteluosiossa.

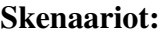

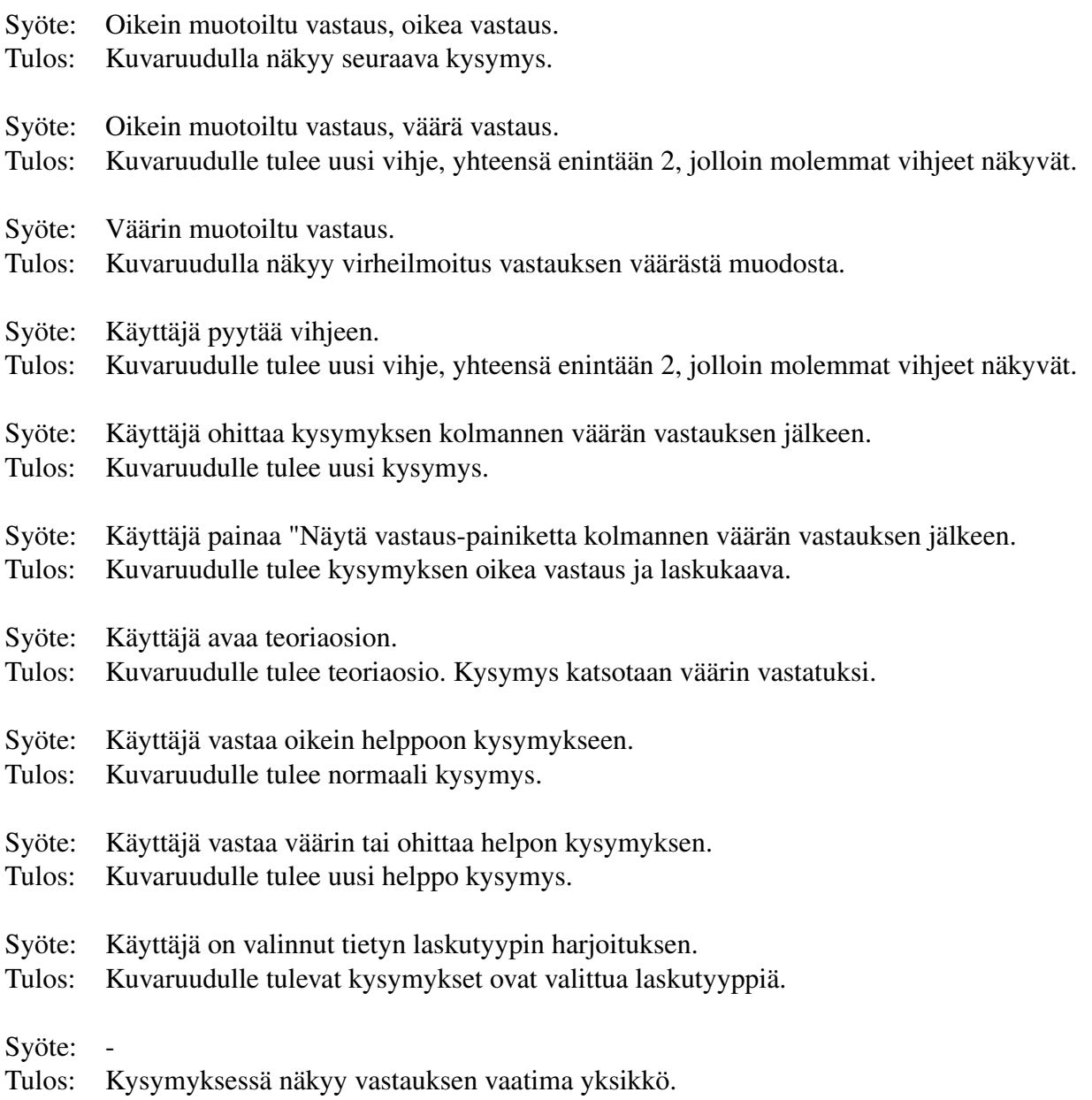

## 6.3.3 Harjoitteluosion yhteenveto

Sidosryhmä: Ohjelman käyttäjä.

Kuvaus: Käyttäjä saa yhteenvedon tuloksista ja suosituksen harjoituksen päätyttyä.

Alkutila: Ohjelma on harjoitteluosiossa.

### Skenaariot:

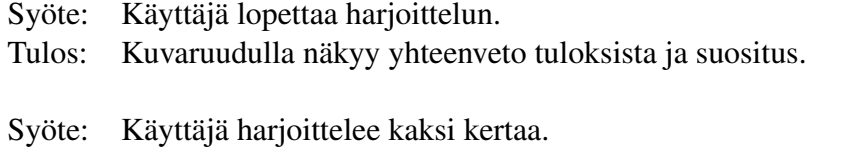

Tulos: Yhteenvedon tulokset ovat viimeisen harjoittelun tuloksia.

#### 6.3.4 Testin tekeminen

Sidosryhmä: Ohjelman käyttäjä.

Kuvaus: Käyttäjä tekee testin. Kuvaruudulla näkyy kysymykset, joihin kaikkiin täytyy vastata. Kun vastaukset on syötetty, käyttäjä painaa Vastaa-painiketta.

Alkutila: Testiosio on avattu.

#### Skenaariot:

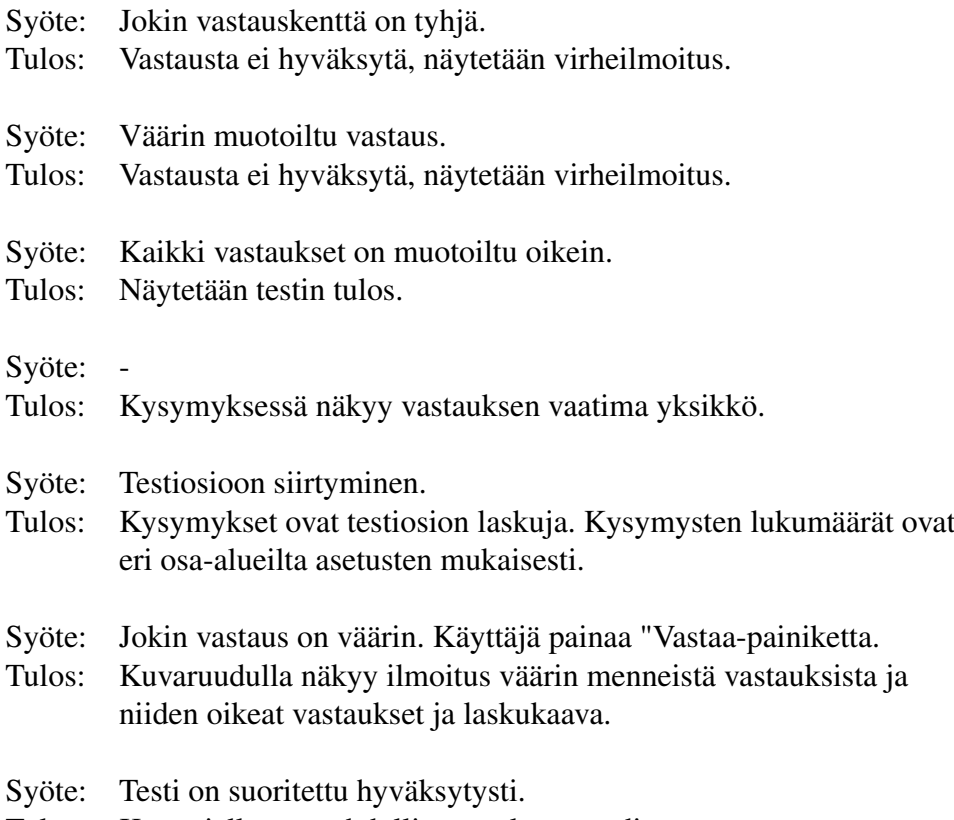

Tulos: Käyttäjällä on mahdollisuus tulostaa todistus.

#### 6.3.5 Testiosion avaus

Sidosryhmä: Testin valvoja.

Kuvaus: Testin valvoja avaa testiosion testin suorittajan käyttöön.

Alkutila: Ohjelma on päävalikossa.

#### Skenaariot:

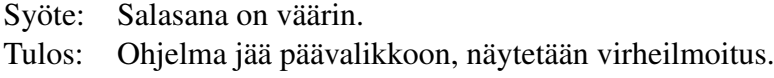

Syöte: Salasana on oikein. Tulos: Ohjelma siirtyy testiosioon.

### 6.3.6 Salasanan vaihtaminen

Sidosryhmä: Testin valvoja tai ohjelman ylläpitäjä.

Kuvaus: Ylläpitäjä vaihtaa salasanaa syöttämällä vanhan salasanan ja kaksi kertaa uuden salasanan.

Alkutila: Ylläpitäjä on kirjautunut ylläpito-osioon.

#### Skenaariot:

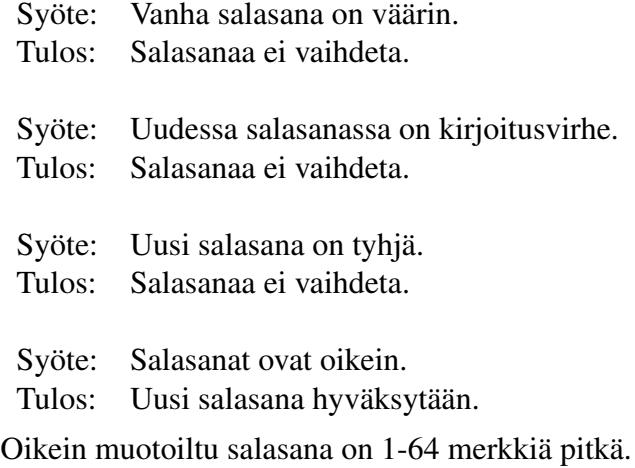

#### 6.3.7 Kysymyksen lisääminen

Sidosryhmä: Testin valvoja tai ohjelman ylläpitäjä.

Kuvaus: Ylläpitäjä lisää testi/harjoitustietokantaan kysymyksen.

Alkutila: Ylläpitäjä on kirjautunut ylläpito-osioon.

## Skenaariot:

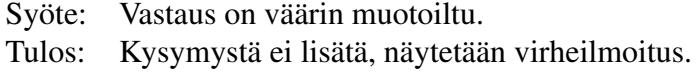

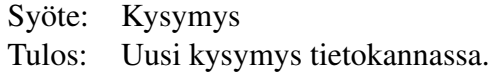

Kysymykseltä vaaditut kentät:

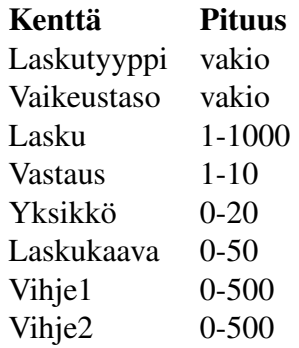

#### 6.3.8 Kysymyksen muokkaaminen

Sidosryhmä: Testin valvoja tai ohjelman ylläpitäjä.

Kuvaus: Ylläpitäjä muokkaa olemassaolevaa kysymystä.

Alkutila: Ylläpitäjä on kirjautunut ylläpito-osioon.

#### Skenaariot:

Syöte: Vastaus on väärin muotoiltu.

Tulos: Kysymystä ei muokata, näytetään virheilmoitus.

#### 6.3.9 Kysymyksen poistaminen

Sidosryhmä: Testin valvoja tai ohjelman ylläpitäjä.

Kuvaus: Ylläpitäjä valitsee poistettavat kysymykset ja painaa Poista-painiketta.

Alkutila: Ylläpitäjä on kirjautunut ylläpito-osioon.

#### Skenaariot:

Syöte: Valitut kysymykset.

Tulos: Kysymykset ovat poissa tietokannasta.

Testataan Poista-painike myös kun mitään ei ole valittu.

#### 6.3.10 Läpipääsytodistuksen tulostaminen

Sidosryhmä: Testin tekijä tai valvoja.

Kuvaus: Ohjelma tulostaa läpipääsytodistuksen.

Alkutila: Testi on suoritettu onnistuneesti tai ylläpitäjä on kirjautunut ylläpito-osioon. Skenaariot:

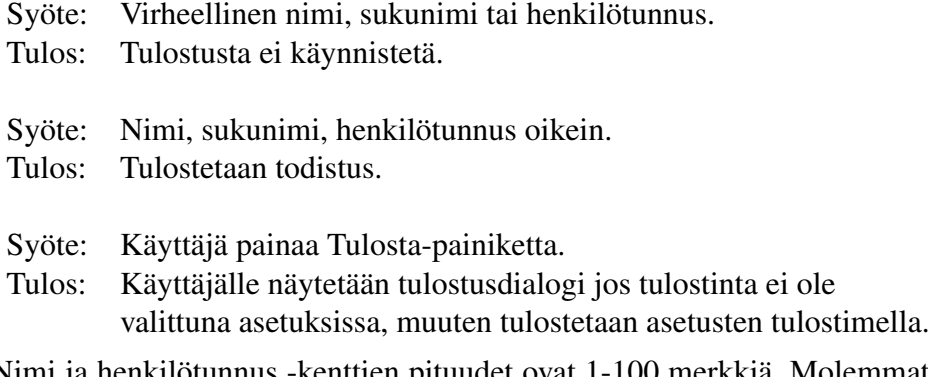

Nimi ja henkilötunnus -kenttien pituudet ovat 1-100 merkkiä. Molemmat ovat pakollisia tulostusta varten.

#### 6.3.11 Ylläpitotehtävät

Sidosryhmä: Testin valvoja tai ohjelman ylläpitäjä.

Kuvaus: Ylläpitäjä voi vaihtaa ohjelman parametreja: testin laskujen suhde, harjoittelujakson pituus, tietokantojen sijainnit. Tallennetaan Tallenna-painikkeesta.

Alkutila: Ylläpitäjä on kirjautunut ylläpito-osioon.

#### Skenaariot:

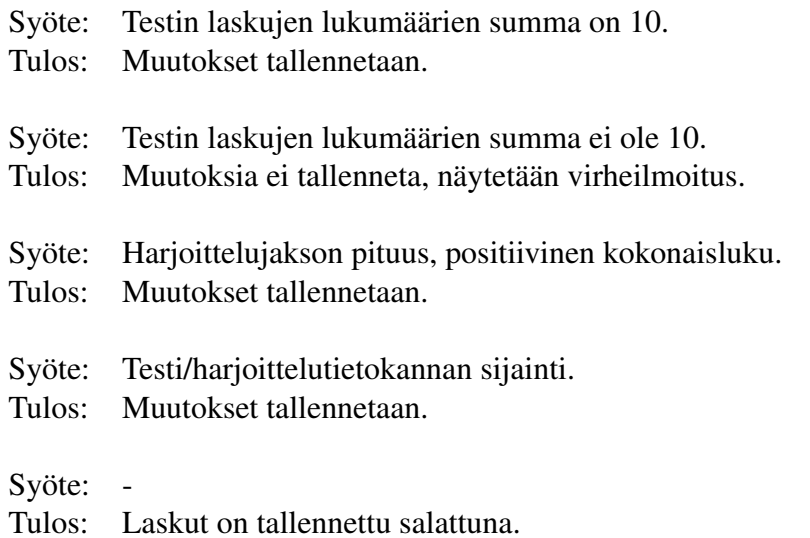

### 6.4 Vaatimusten validointi

Vaatimusten validoinnin tarkoitus on testata täyttääkö järjestelmä vaatimusdokumentin vaatimukset. Alla olevaan taulukkoon on koottu vaatimukset ja ne todentavat laajennetut käyttötapaukset. Vaatimusten numerot vastaavat vaatimusdokumentin numerointia ja käyttötapausten numerot vastaavat edellä listattuja laajennettuja käyttötapauksia.

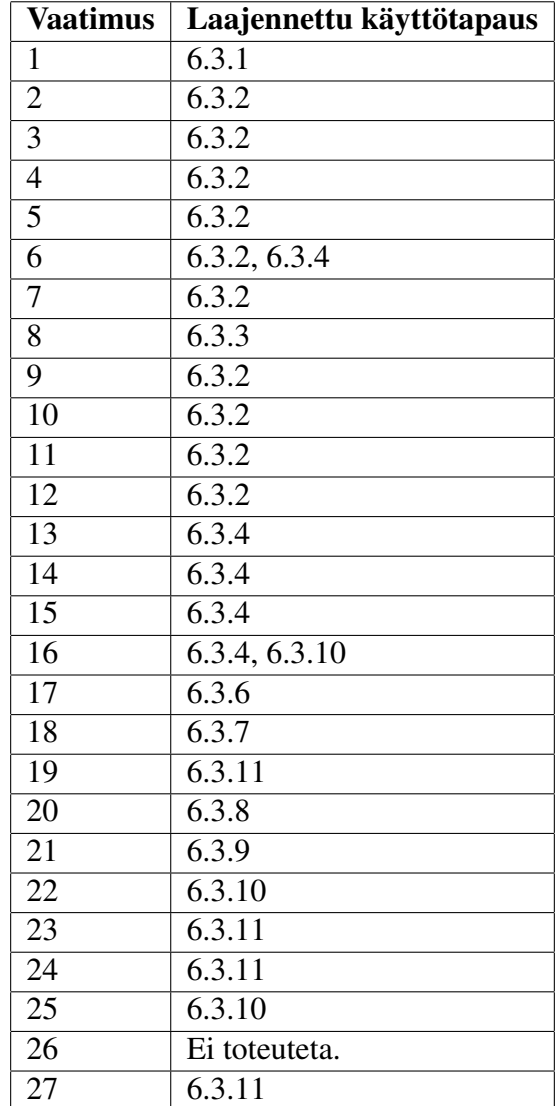

### 6.4.1 Toiminnalliset vaatimukset

### 6.4.2 Ei-toiminnalliset vaatimukset

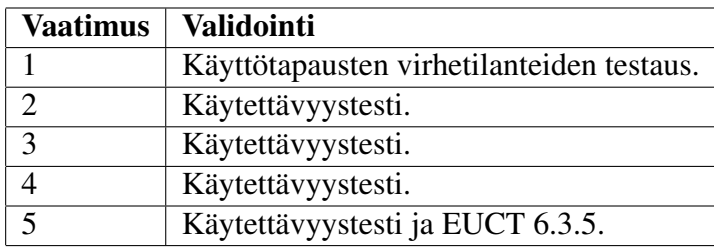

# 6.5 Hyväksymiskriteerit

Järjestelmätestaus on riittävä, kun käyttötapausten skenaariot on suoritettu onnistuneesti.

## 7 Muu testaus

Jos jää aikaa ja löytyy sopivia työkaluja, laajennettujen käyttötapausten testaus automatisoidaan skripteillä/makroilla. Lisäksi käyttöliittymän stabiilius voidaan testata jollain työkalulla, joka syöttää järjestelmälle suuren määrän hiiri/näppäin-tapahtumia. Kun logiikkaja tietokantakomponentit on integroitu, yhdistelmää voisi testata ohjelmalla, joka kutsuu logiikan julkisia metodeja satunnaisesti. Tällä saattaisi löytää nopeasti tilanteita, joissa logiikka joutuu sisäisesti virheelliseen tilaan.

## 8 Testausaikataulu

Yksikkötestaus aloitetaan samaan aikaan toteutuksen kanssa ja jatketaan koko toteutuksen ajan. Integrointitestaus aloitetaan heti kun mahdollista ja saatetaan loppuun viikolla 14 (2.4-8.4). Järjestelmätestaus tehdään integrointitestauksen jälkeen viimeistään viikoilla 15 (9.4-15.4).